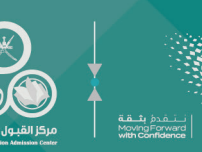

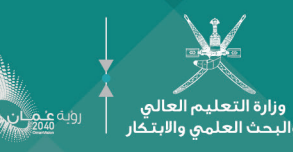

# ulhil Juh

للالتحطة بمؤسسات التعليـم العـالـي للعكم الثكائيم صدي 2025/2024 «البرنامـج العماني للتعـاون الثقـافي والعلـمـي مكع الــدول الشقيقــــة والصــدية ـــــة»

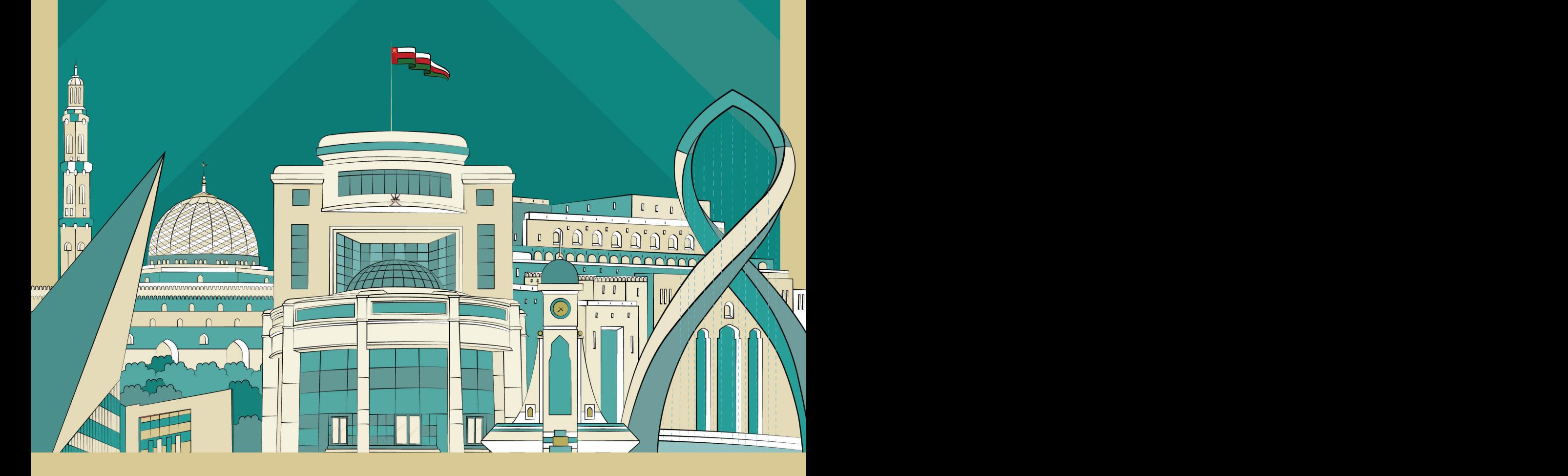

# 44444444

 دليـــــــل الطالــــــــــــب للالتحـــــاق بمؤسســـات التعليـــم العالــــي للعـــــــــــــــــــــــــــام األكاديمــــــــــــــــــي 2025/2024 "البرنامــج العماني للتعاون الثقافي والعلمي مــــع الــــدول الشقيقـــــة والصديقـــــــة"

**MANAMA** 

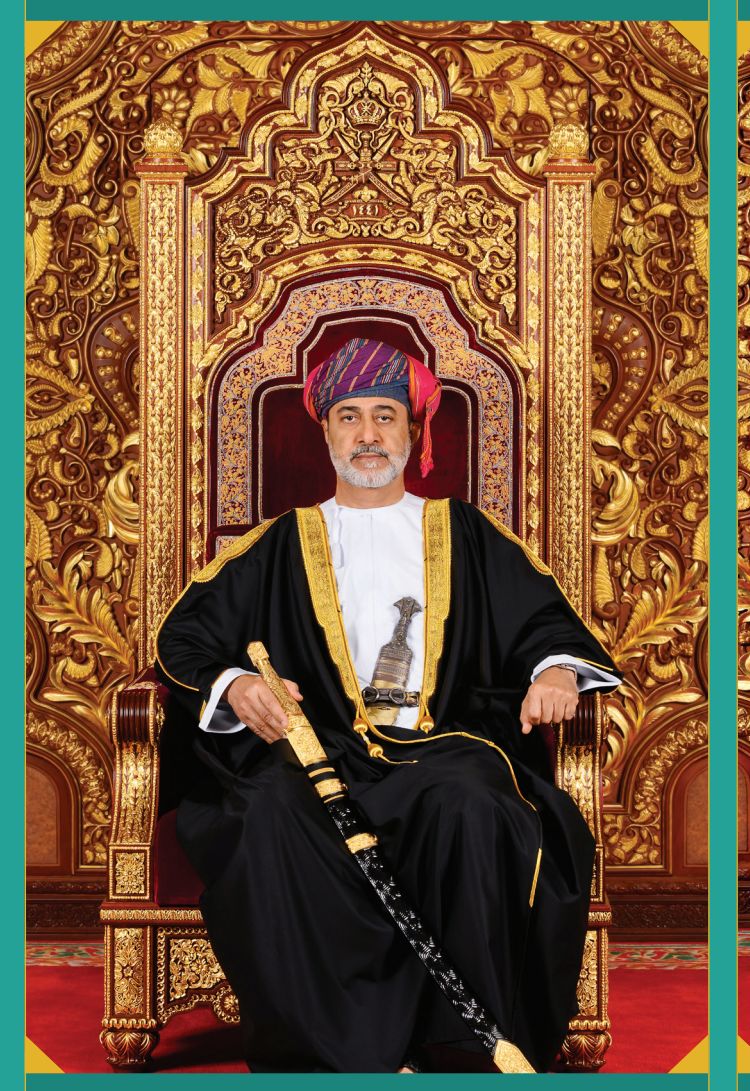

حضرة صاحب الجاللة السلطان هيثم بن طارق المعظم 

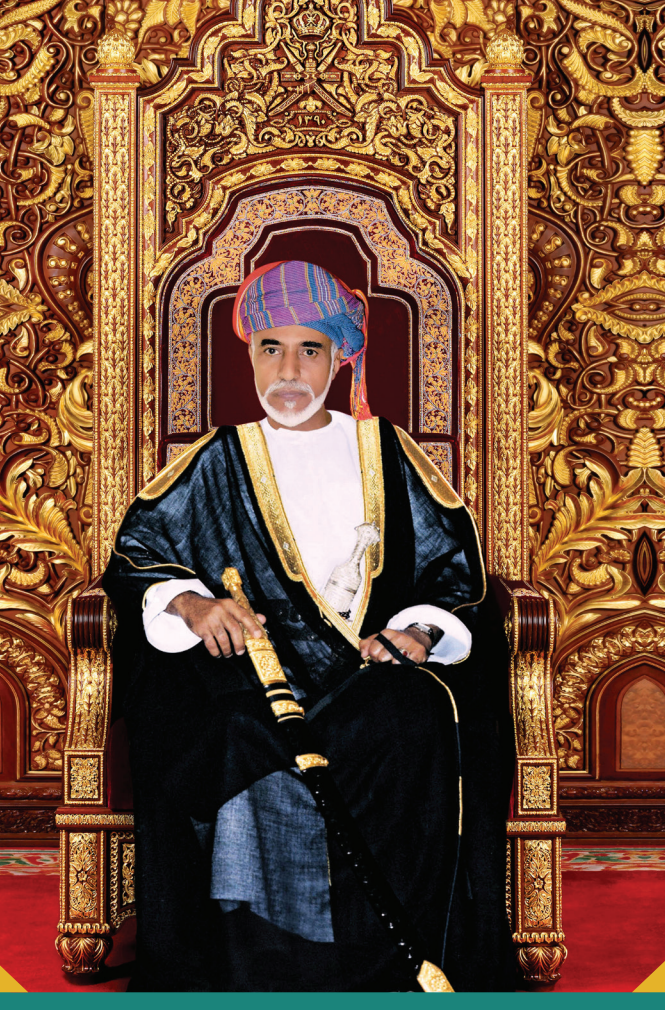

حضرة صاحب الجاللة السلطان قابوس بن سعيد بن تيمور - طيب الله ثراه - - حفظه الله ورعاه -4444444

#### **المحتــــــــوى الصفحة** [المقــــــــدمــــــــة](#page-4-0) أولاً: شروط الالتحاق بالبرنامج العماني للتعاون الثقافي والعلمي ثانياً: البيانات والوثائق المطلوبة للتسجيل فس نظام القبول الإلكترونس [ثالثًًا: آلية احتساب المعدل التنافسي للمفاضلة بين الطلبة المتقدمين](#page-5-0) [رابعًًا: مراحل التسجيل والقبول](#page-6-0) [خامسًًا: إجراءات تقديم الطلب](#page-6-0) [سادسًًا:](#page-7-0) 10 [خطوات عليك اتباعها للتسجيل في نظام القبول الموحد](#page-7-0) [سابعًًا: مرحلة ظهور النتائج](#page-8-0) [ثامنًًا: شاشات التسجيل بنظام القبول اإللكتروني](#page-9-0) [نبذة عن ج](#page-14-0)امعة التقنية والعلوم التطبيقية [البرامج الدراسية وشروط االلتحاق](#page-16-0) [عناوين](#page-19-0) المؤسسة [نموذج طلب التحاق بمؤسسات التعليم العالي](#page-21-0) [صفحات مركز القبول الموحد على مواقع التواصل اإلجتماعي](#page-22-0) **5 6 6 6 7 7 8 9 10 15 17 20 22 23 الفهرس**

# **المقدمـــــة**

<span id="page-4-0"></span>يقــدم البرنامــــــــــج العمانــــــــي للتعــاون الثقافــي والعلمــي مــع الــدول إلشـقيقة والصديقـة منحا معفيـة الرسـوم الدراسـية فقـط للطلبـة مـن ً أبنـاء الـدول الشـقيقة والصديقـة المقيميـن فـي سـلطنة ُُعمـان والذيـن أنهـوا دراســــــــــة الصـف الثانـي عشـــــــــــــــر بإحـدى المـدارس الحكوميـة أو المـدارس (الدوليـة) بســلطنة ُعُمـان.

ويوفـــر هـــذا الدليـــل نبـــذة تعريفيـــة عـــن البرامـــج الدراســـية المطروحـــة وشـــروط اإللتحـــاق بهـــا، ومواعيـــد وآليـــات التســـجيل والقبـــول بجامعـــة التقنيـــة والعلـــوم التطبيقيـــة وغيرهـــا مـــن المعلومـــات التـــي قـــد تفيـــد الطالـــب الراغـــب فـــي التقـــدم للمنحـــة.

والله ولي التوفيق.

## 44444444

**مركز القبول الموحد**

# <span id="page-5-0"></span>**ً أوًال: شروط االلتحاق بالبرنامج العماني للتعاون الثقافي والعلمي مع الدول الشقيقة والصديقة**

- -1 أن يكون الطالب المتقدم مواطنًًا من إحدى الدول الشقيقة والصديقة المشاركة بالبرنامج.
- 2- أن يكون الطالب المتقدم مقيماً في سلطنة عُمان إقامة دائمة (مدة لا تقل عن عام دراسي كامل ويكـــون لديه بطاقــــة مقيم)، وحصل على شهادة دبلوم التعليم العام أو ما يعادله من إحدى المدارس الحكومية أو المدارس الدولية بسلطنة ُُعمان.
- 3- أن يكون الطالب حاصلاً على دبلوم التعليم العام أو ما يعادله للعام الدراسي الحالــــي 2024/2023 (حديث التخرج).
- 4- ألاَ يتجاوز عمر الطالب 25 عاماً في الأول مِن أكتوبر من العام الذي يسجل فيه (أي أن يكون من مواليد ما بعد 10/01/1999)، وألاً يقل عن 16عاماً.
- -5 أن يحقق الطالب شروط التقدم للبرنامج حســـــب االشتراطات الواردة في القسم الخاص بالبرامج الدراسية وشروط االلتحاق بهــــا.
- -6 أن يقدم شهادة المعادلة صادرة من وزارة التربية والتعليم بسلطنة ُُعمان إذا كان الطالب من مخرجات الشهادات غير العمانية.
- 7- على الطالـــب المقبول الالتزام بالأنظمة واللوائح المعمول بها في وزارة التعليم العالي والبحث العلمي واالبتكار بسلطنة ُُعمان وكذلك المؤسسة المقبول بها.

#### **مالحظــــة**

الطلبـة غيـر العمانييـن مـن أبنـاء العمانيـات يمكنهـم التسـجيل والتنافـس بالنظام الخاص بالطلبـة العمانيين وفـق االشـتراطات الخاصة بهم.

## **ثانيًًا: البيانات والوثائق المطلوبة للتسجيل في نظام القبول اإللكترونــــــي**

#### **ً أوًال: الطلبة الحاصلون على دبلوم التعليم العام:**

يســتلم المركــز بيانــات الطلبــة الدارســين فــي المــدارس الحكوميــة في ســلطنة عمــان مــن وزارة التربية والتعليــم، لــذا وأثنـاء التســجيل فـي النظـام عليهم التأكد من صحـة بياناتهم المتوفرة فــي نظام القبول اإللكترونــي، وفــي حــال وجود أي خطأ على هؤالء الطلبة مراجعة مركز القياس والتقويم التربوي بوزارة التربية والتعليم لتعديل بياناتهم.

## **ثانيًًا: الطلبة الدارسين في المدارس الدولية واألجنبية داخل سلطنة عمان:**

على هؤلاء الطلبة إدخال بياناتهم الشـخصية ودرجاتهم النهائية فى نظام القبول الالكترونى بأنفســهم كما عليهم إرفاق الوثائق الآتية في الفترات المحددة لذلك.

-1 صورة من الشهادة النهائية وكشف الدرجات.

2- (شهادة المعادلة الصادرة من وزارة التربية والتعليم (للشهادات الدولية والأجنبية).

#### **ثالثًًا: آلية احتساب المعدل التنافسي للمفاضلة بين الطلبة المتقدميـــــــــن**

المعدل التنافسي هــو المعــدل الــذي يحتســبه نظــام القبــول الموحــد للطالــب أثنــاء الفــرز اإللكترونــي فـــي كل برنامـــج بنـــاء علـــى معـــدل درجــات جميـع المــواد التـي درسـها الطالـب، إضافـة إلـى معـدل درجـات المــواد المطلوبــة للبرنامــج. وقــد يختلــف المعــدل التنافســي لنفــس الطالــب مــن برنامــج آلخــر باختالف المــواد المطلوبــة فــي كل برنامـج والمعادلـة الحسـابية إليجـاد المعـدل التنافسـي هـي:

**المعدل التنافسي= معدل درجات جميع المواد التي درسها الطالب × 40% + معدل درجات المواد المطلوبة للتخصص × 60%**

**رابعًًا: مراحــــــــــل التسجيــــــــــل والقبــــــــول**

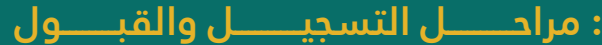

<span id="page-6-0"></span>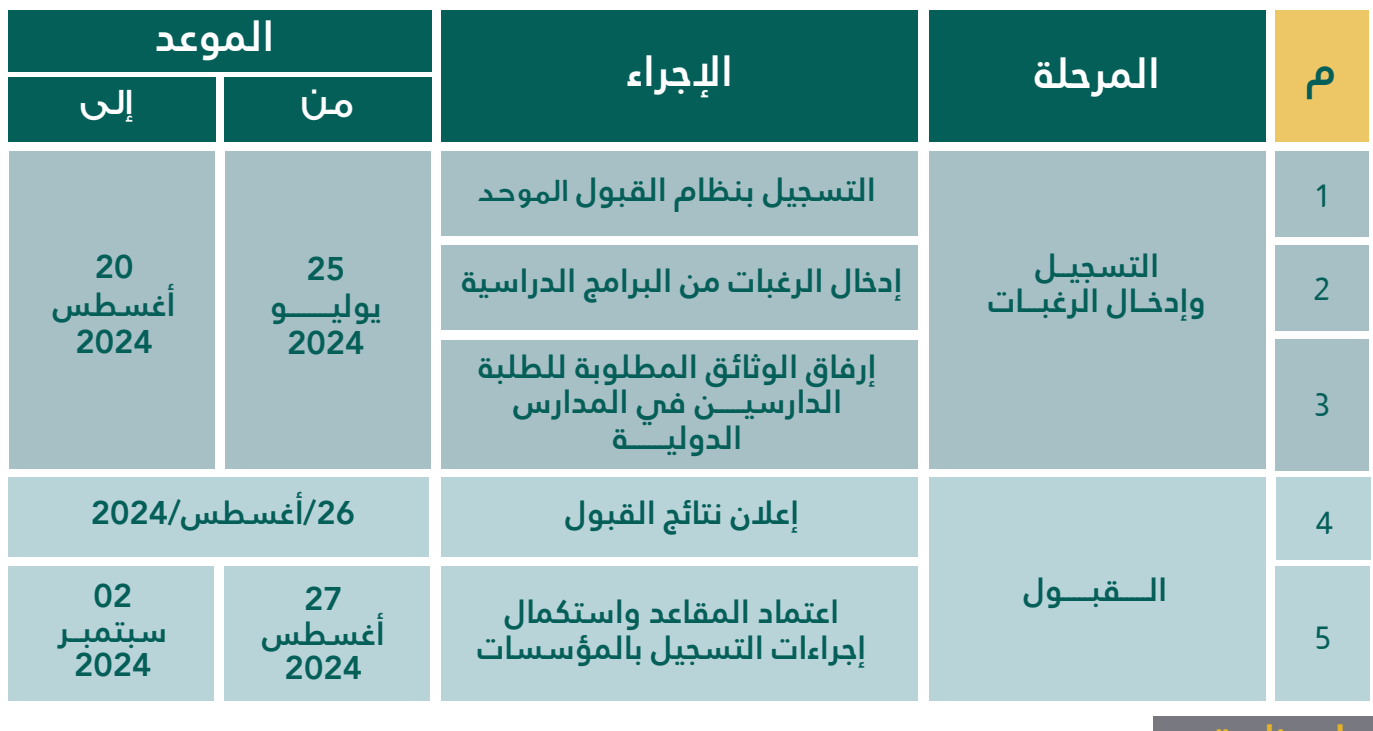

#### **مالحظــــة**

**التواريخ والمواعيد المشار إليها أعاله قد تتغير ويمكن الرجوع إلى الموقع الرسمي لمركز القبول الموحد** www.heac.gov.om

#### **خامسًًا: إجراءات تقديــــم الطلـــــــــب**

#### **مرحلة التسجيل وإدخال الرغبات:**

#### **على الطالب الراغب بالتنافس على المنح الدراسية إتباع اآلتي:**

- -1 التسجيـــل فــي نظـــام القبـــول الموحـد بالولــوج للموقــع اإللــكترونـي للمــركــ[ز](https://www.heac.gov.om/) **om**.**gov**.**heac**.**[www](https://www.heac.gov.om/)** (للحصـول علــم رقـم مسـتخدم ورقـم سـري ) والاحتفـاظ بالرقــم وعـدم البوح بـه.
- -2 على جميع الطلبة ضرورة التسجيل واختيار البرامج في هذه الفترة، كما أن عليهم االلتزام بمواعيد الفترات المحددة.
- -3 الطلبـة الـواردة بياناتهـم مـن وزارة التربيـة والتعليـم عليهـم التأكـد مـن صحـة بياناتهـم الشـخصية )االسم، تاريـخ الميـالد، نــوع الجنــس، رقم بطاقة المقيم، الـخ......(، وفــي حالــة وجــود أي خطــأ عليهــم مراجعــة مركــز القيــاس والتقويــم التربــوي بــوزارة التربيــة والتعليــم علـــى الأرقــام التاليــة: (24254237 -24255760 - 24245831-24255745 - 24255141 - 24253711(.
- -4 استكمل كافة البيانات المطلوبة عند التسجيل في نظام القبول الموحد اإللكتروني، مع الحرص على وجود رقم هاتفك وبريدك الإلكتروني، والتي من شأنها أن تمكن المركز من التواصل معك في حالة حصولك على عرض لمقعد دراسي. لذلك من الضروري جدا تزويدنا برقم هاتفك النقال لأهميته في استقبال رسائل مهمة من المركز مثل عرض لمقعد دراسي.
- 5 تحـدد مؤسسـات التعليـم العالـي الحد األدنى لـكل برنامـج دراسـي ، لـذا يجـب عليـك التأكـد مـن تحقيقهـا قبـل التقـدم لاللتحاق بـأي برنامـج دراسـي، وعليـه عنـد التقـدم ألي برنامـج يرجـى التأكـد مـن أنـك مسـتوف ألدنى متطلبـات االلتحاق بذلـك البرنامـج من المـواد الدراسـية المطلوبـة، والدرجـات فـي كل مـادة.
- 6 يجـب أن ترتـب البرامـج الدراسـيــــــــة التـي ترغـب فـي دراسـتها حسـب األفضلية، فنظـــــــــام القبـول اإللكتروني يعمـل علـى تلبيـة أفضـل رغباتـك.
- -7 ننصحـك باختيـار أكبـر عـدد مـن البرامـج المسـتوفي لمتطلباتهـا ، وذلـك ضمانـًًا لـك للحصـول علـى فرصـة فـي أحـد البرامـج المختـارة.

#### <span id="page-7-0"></span>**سادسًًا : 10 خطوات عليك اتباعها للتسجيل في نظام القبول الموحد**

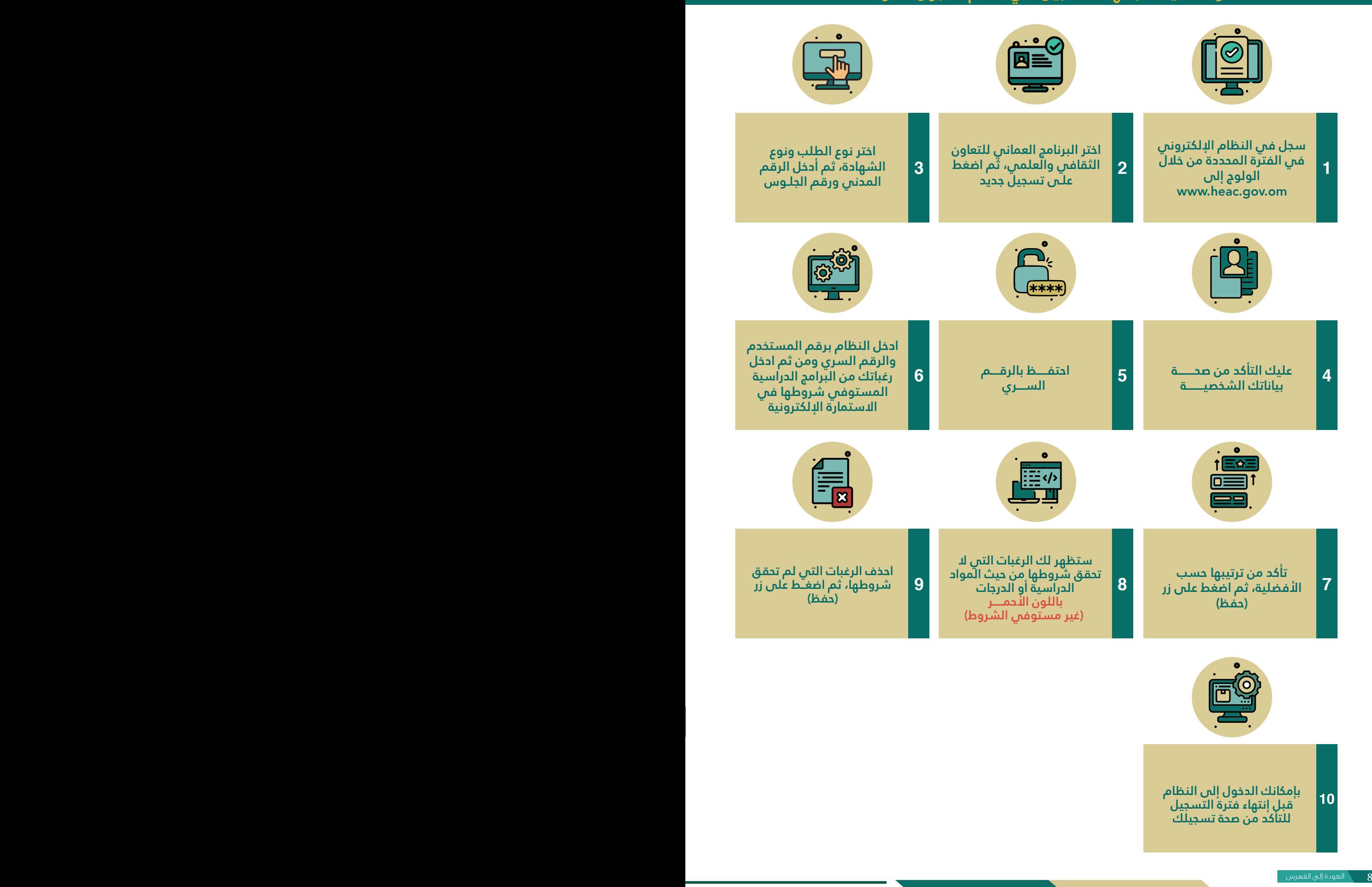

#### **سابعًًا: مرحلـــــة ظهــــور النتائــــج**

بعـد االنتهـاء مـن مرحلـة التسـجيل وإدخـال الرغبـات سـيتم اإلعالن عـن نتيجـة الفـرز حيـث سـيتم عـرض المقعـد الدراسـي عليـك حسـب ترتيبـك فـي قائمـة االسـتحقاق أي أن كل متقـدم مـن المتقدميـن المسـتحقين سـوف يحصـل علـى عـرض واحـد بمقعـد دراسـي واحـد، وهـذا المقعـد سـيكون بنـاء علـى أعلـى رغبـة يكون الطالب مسـتحقًًا لهـا اعتمـاداً علـى نتائـح الامتحانـات وشـروط المؤسسـة المتقـدم إليهـا كل طالـب والمقاعـد المتوفـرة بـكل برنامـج.

يتلقـى كل طالـب مقبـول فـي برنامـج مـا- علـى رقـم الهاتـف األول المسـجل بنظـام القبـول - رسـالة نصيـة فـي اليـوم الـذي تعلـن فيـه النتائـج يوضـح لـه فيهـا اسـم المسـتخدم **)رقـم بطاقـة مقيـم(** ورمـز البرنامج المقبول فيه علمًًا بأن خدمة الرسائل النصية القصيرة خدمة مسـاعدة، وال يتحمـل المركـز مسـؤولية عـدم اسـتالم الطالـب لهـذه الرسـالة. لـذا عليـه الولـوج إلـى الموقـع الإلكترونـي لمركـز القبـول الموحـد ومشـاهدة العـرض فـي نظـام القبـول.

سـيتم إعطـاؤك فتـرة محـددة لقبولـك للبرنامـج )التخصـص( المقـدم لـك وعليـك الـرد بالقبـول أو الرفـض واسـتكمال إجـراءات التسـجيل فـي المؤسسـة المقبـول بهـا قبـل انتهـاء الفتـرة المحـددة لذلـك، وفـي حالـة حلـول السـاعة 02:00 بعـد الظهـر بتوقيـت سـلطنة ُُعمـان مـن آخـر يـوم محـدد لذلـك، ولـم يسـتلم المركـز ردك، فسـوف تفقـد حقـك فـي الحصـول علـى المقعـد الدراسـي، وال يحـق لـك المطالبـة بـه بعـد ذلـك، وعنـد اسـتكمالك كافـة إجـراءات القبـول بالمؤسسـة المقبـول بهـا حسـب اآلليـة التـي تحددهـا المؤسسـة، سـتصلك رسـالة قصيـرة تفيـد بذلـك، وعليـك التأكـد مـن اسـتالم تلك الرسـالة، أو الرجـوع إلـى نظـام القبـول للتأكـد مـن حالـة تسـجيلك.

<span id="page-8-0"></span>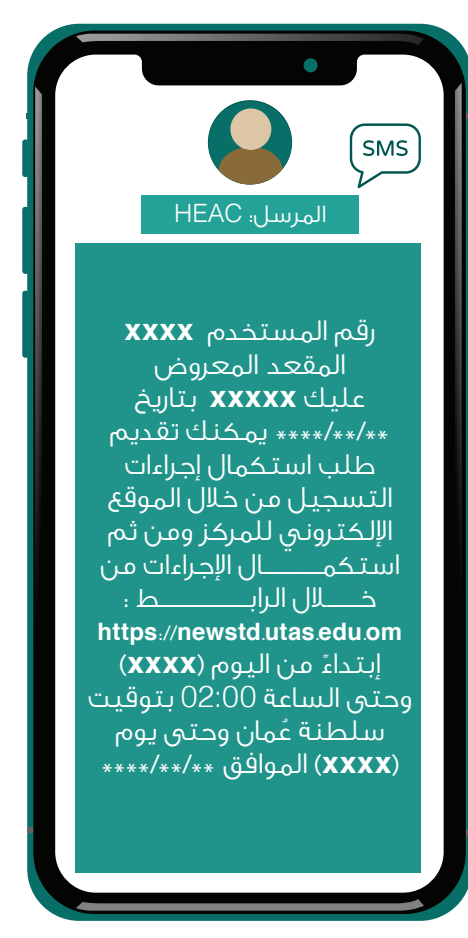

## **إذا رغبـــت فـــي قبـــول العـــرض فعليــــــك تقديــــــم طلــــــب استكمـــال إجراءات التسجيل بإحدى الطريقتين اآلتيتين:**

- -1 الدخول إلى الموقع اإللكتروني للمركز **om**.**gov**.**heac**.**[www](https://www.heac.gov.om/index.php/)** ثم إلى نظام القبول اإللكتروني لتأكيد قبولك للعـرض، ومن ثم الدخول على الرابط أدناه الستكمال إجراءات التسجيل.
- -2 أرسل رسالة نصية )**SMS** )من هاتفك النقال إلى الرقم **)90190(** بكتابة الحرف )**A** )وبجواره رقمك السري بمركز القبول الموحد. وسوف تستلم بعد ذلك رسالة نصبة أخرى تؤكد تَلقَّ يالقبول الذي أرسلته وتنص على: **»لقد قمت باعتماد المقعد المعروض عليك بنجاح، الرجاء استكمال إجراءات التسجيل بالمؤسسة المقبول بها في الفترة المحددة، من خالل الرابط الموضح أدناه«.**
- -3 إذا لم تتلق رسالة لتأكيد العرض من المركز خالل نصف ساعة فعليك الدخول إلى نظام القبول اإللكتروني والتأكد من قبول العــــــرض.

#### **طريقــــــة استكمــــــــــال إجــــــــــراءات التسجيــــــــــل**

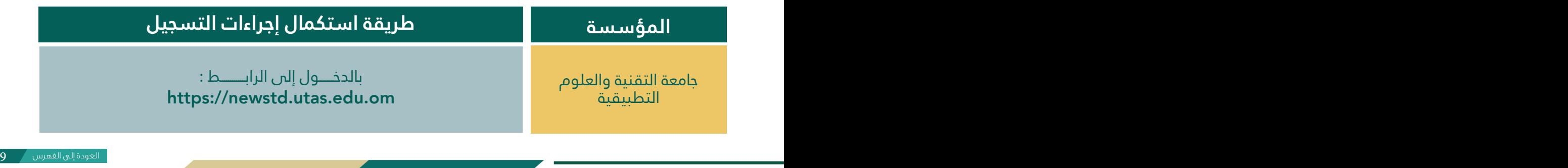

- **-1 الدخول إلى موقع مركز القبول القبول الموحدom**.**gov**.**heac**.**[www](http://) -2 الضغط على أيقونة البرنامج العماني للتعاون الثقافي والعلمي.**
	- **-3 الضغط على أيقونة تسجيل.**

<span id="page-9-0"></span>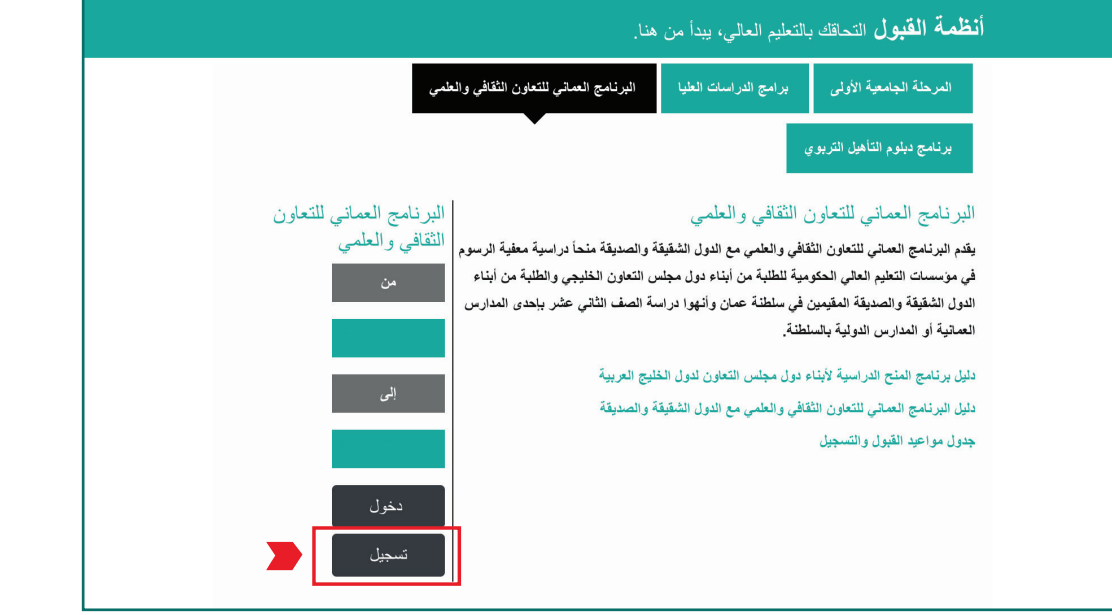

**- ستظهر شاشة الدخول برقم المستخدم والرقم السري ُقُ م بالضغط على )اضغط هنا( في أسفل**  الشاشّة إذا لم تكن مسجلاً سابقاً.

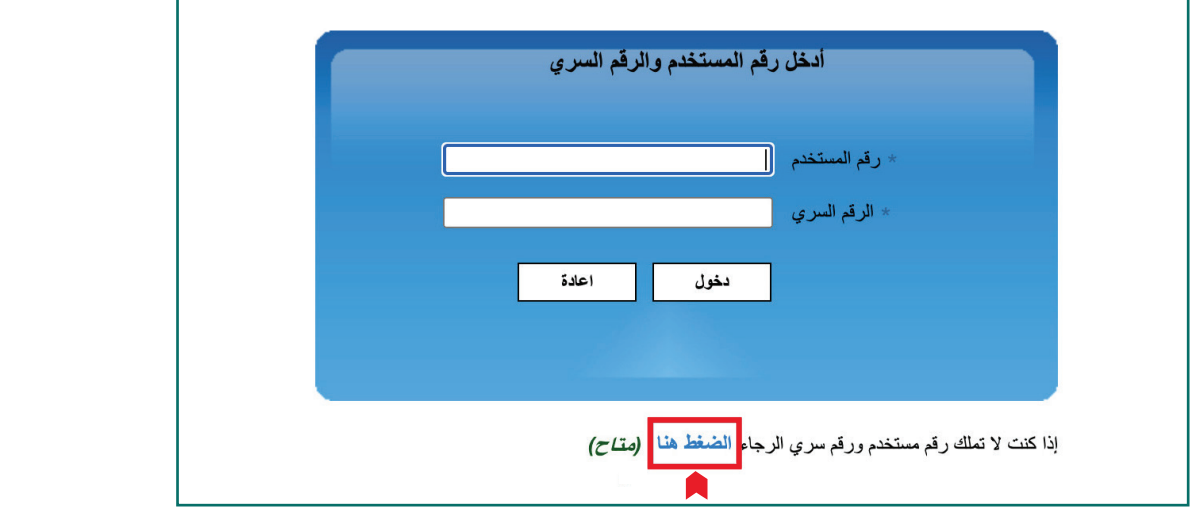

**- شاشة التسجيل في النظام.**

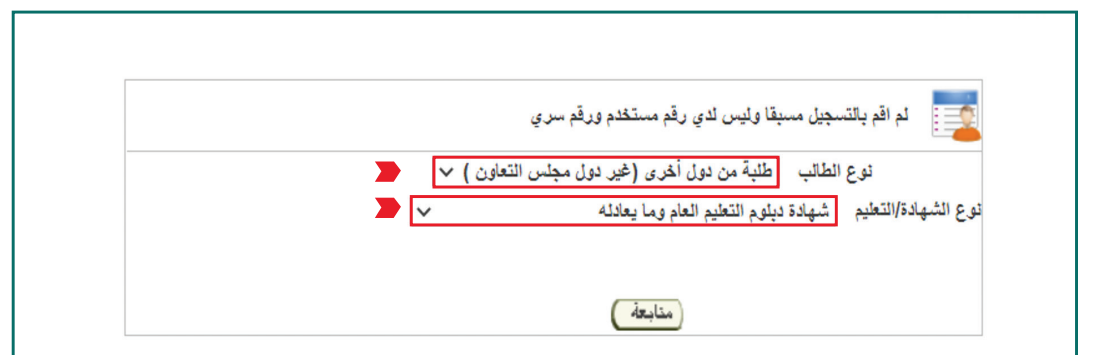

**- أدخل رقم الطالب المدني )رقم المقيم( ورقم الجلوس.**

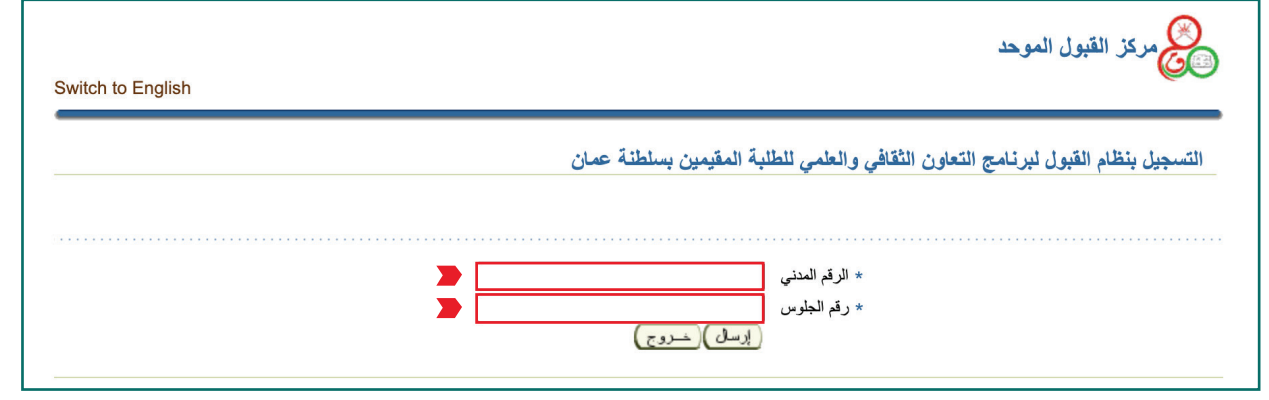

**- ســـتظهر بياناتـــك الشـــخصية حســـب مـــا وردت مـــن وزارة التربيـــة والتعليـــم يرجـــى إكمـــال البيانـــات المطلوبـــة، ثـــم الضغـــط علـــى زر) حفـــظ(.**

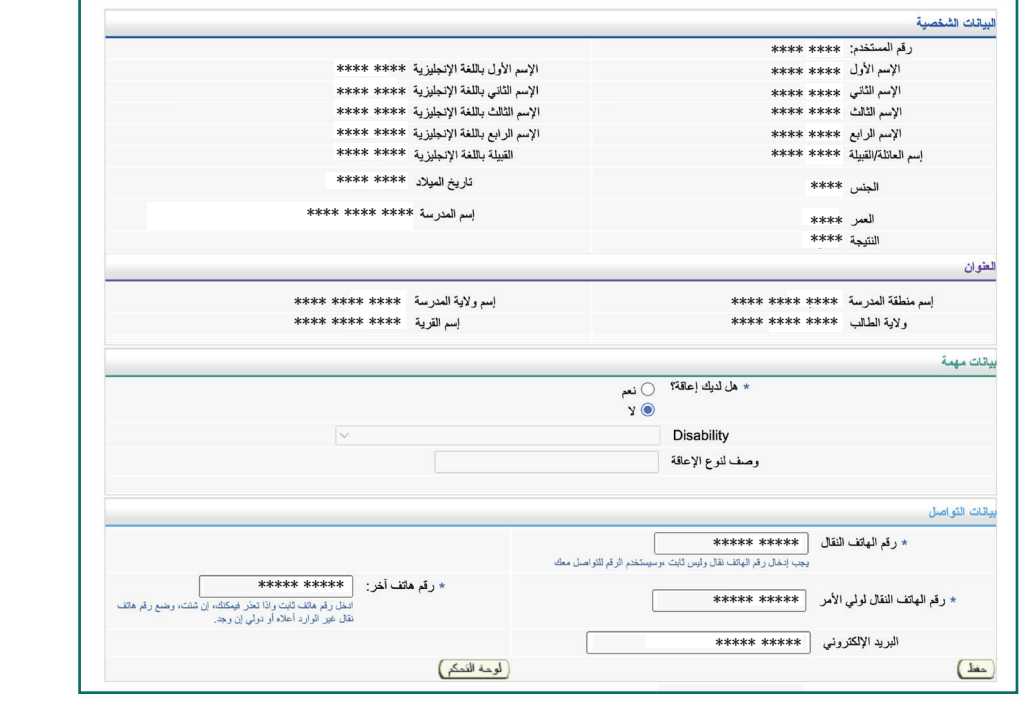

**- ستحصل على رقم المستخدم والرقم السري.**

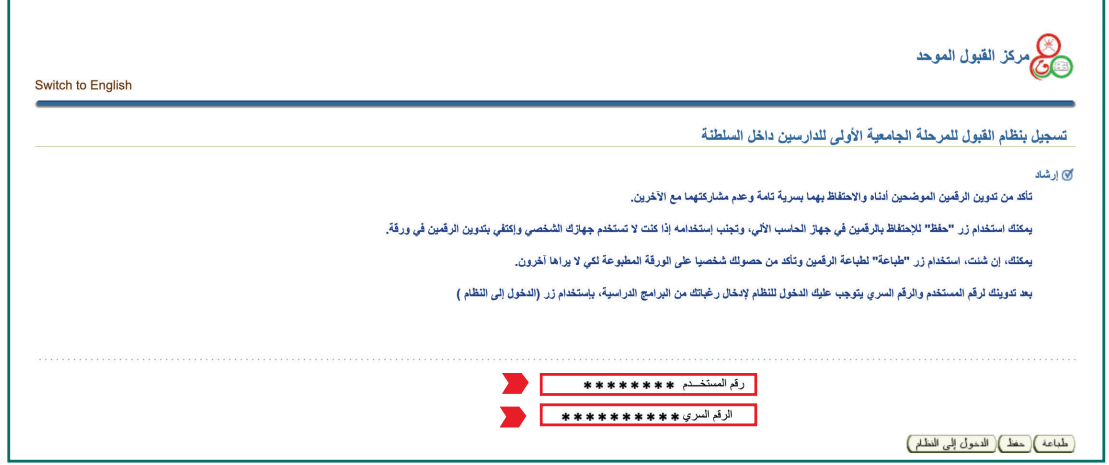

**- شاشة الحصول على رقم المستخدم والرقم السري للطلبة الدارسين في مدارس الجاليات والمدارس األخـــرى )ليس لديه رقم جلوس(.**

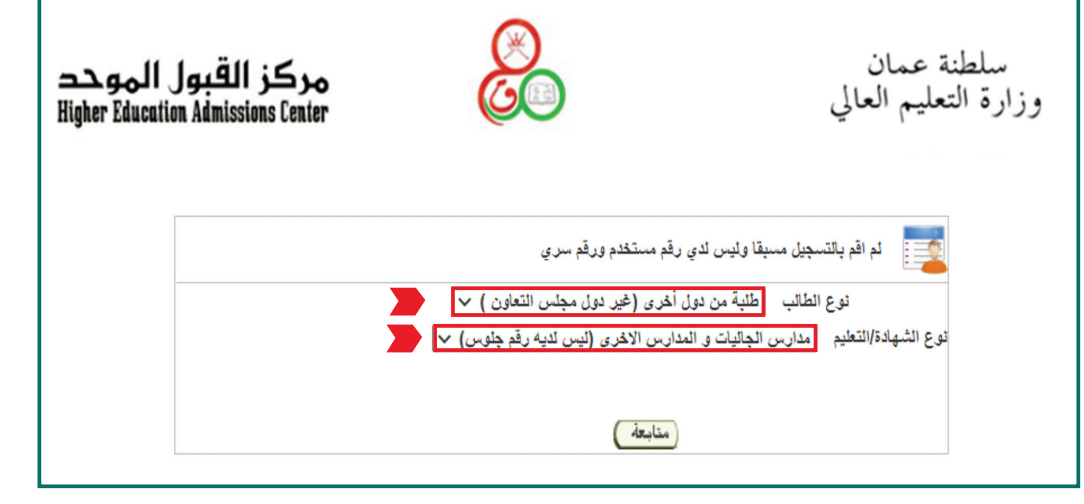

**- ستظهر شاشة إدخال بياناتك الشخصية يرجى إكمال البيانات المطلوبة.**

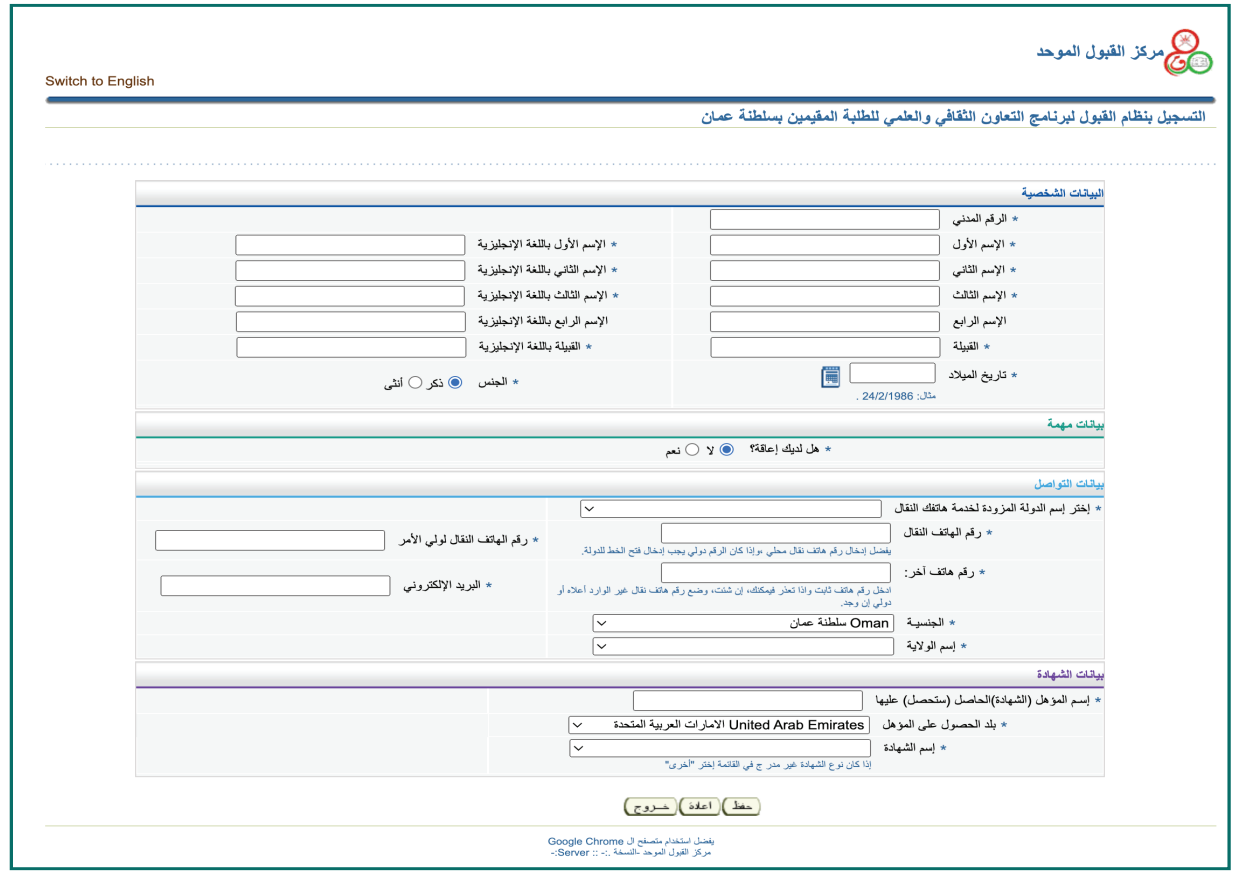

بعد ال*ا*نتهاء من إدخال كافة البيانات المطلوبة والضغط على زر (حفظ) سيظهر لك رقم المستخدم والرقم **السري.**

**- شاشة لوحة التحكم الخاصة بالطالب**

**للطلبة الدارسين في المدارس الدولية واألجنبية )ليس لديه رقم جلوس(. ً أوًال: يجـــب عليـــك إدخـــال المـــواد التـــي قمـــت بدراســـتها باإلضافـــة إلـــى الدرجـــات التـــي حصلـــت عليهـــا )مرفـــق فـــي الشاشـــة أدنـــاه (- النقطـــة 2 )إدخـــال الدرجـــات(. ثانيًًا: يجـــــب عليـــــك تحميـــــل الوثائق المطلوبـــــة - النقطة 6 )تحميل الوثائق المطلوبة(.**

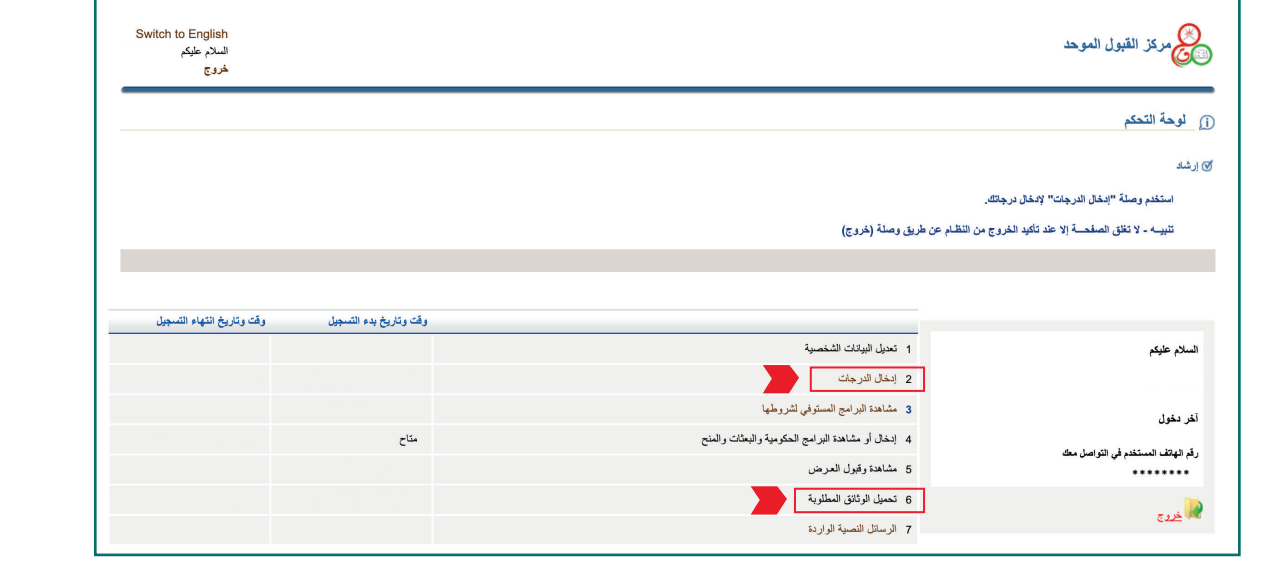

**- شاشة إدراج البرامج الدراسية.**

**فـــي هـــذه الشاشـــة أدنـــاه يمكنـــك إدخـــال رغباتـــك مـــن البرامـــج الدراســـية وترتيبهـــا تنازليـــًًا حســـب األفضليـــة إليــك.**

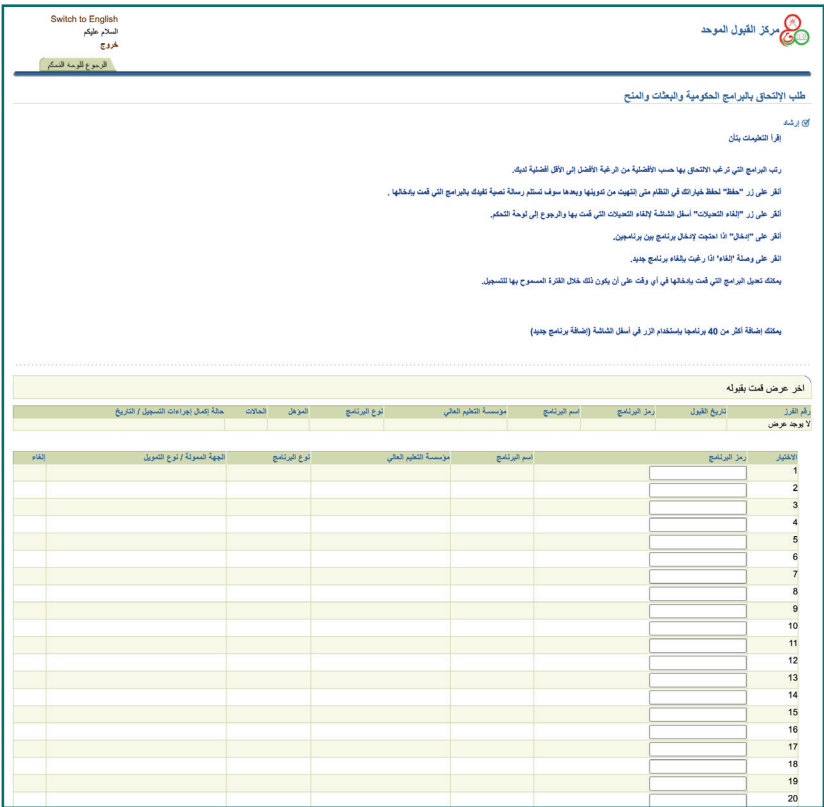

## **- شاشة مشاهدة وقبول العرض.**

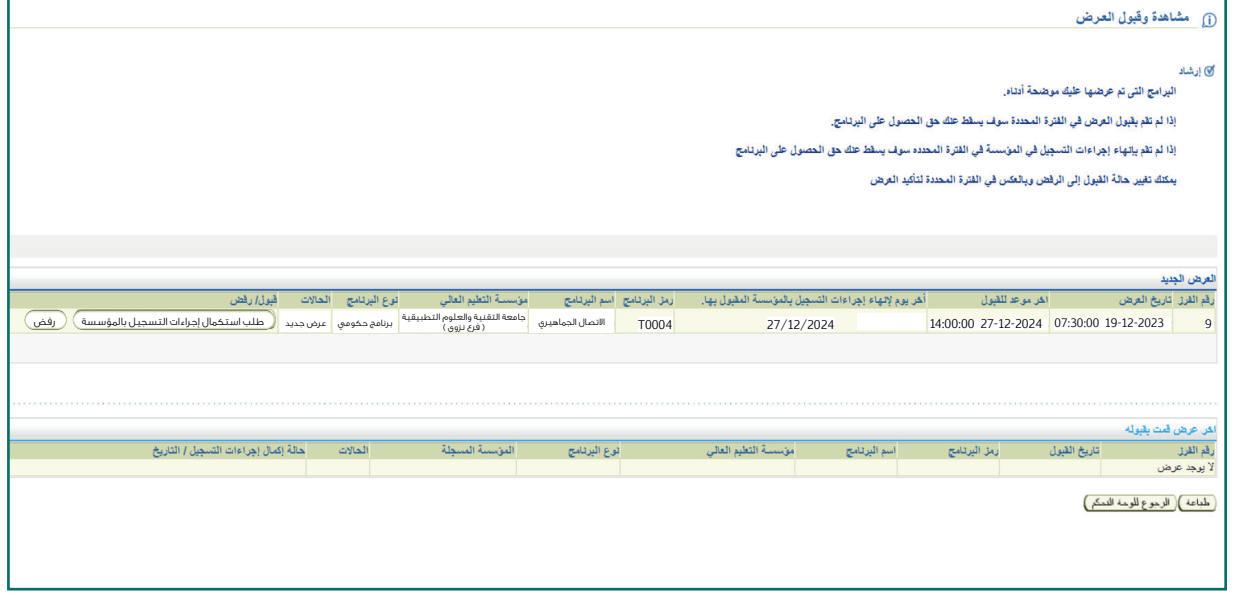

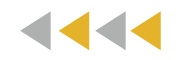

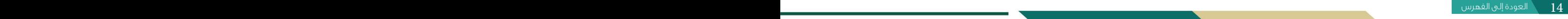

<span id="page-14-0"></span>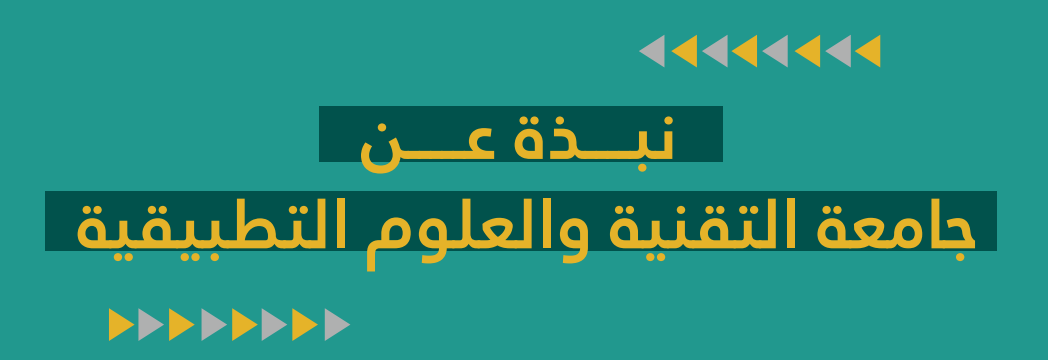

# **جامعة التقنية والعلوم التطبيقية**

<u> Tanzania de la contrada de la contrada de la contrada de la contrada de la contrada de la contrada de la con</u>

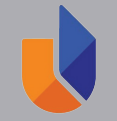

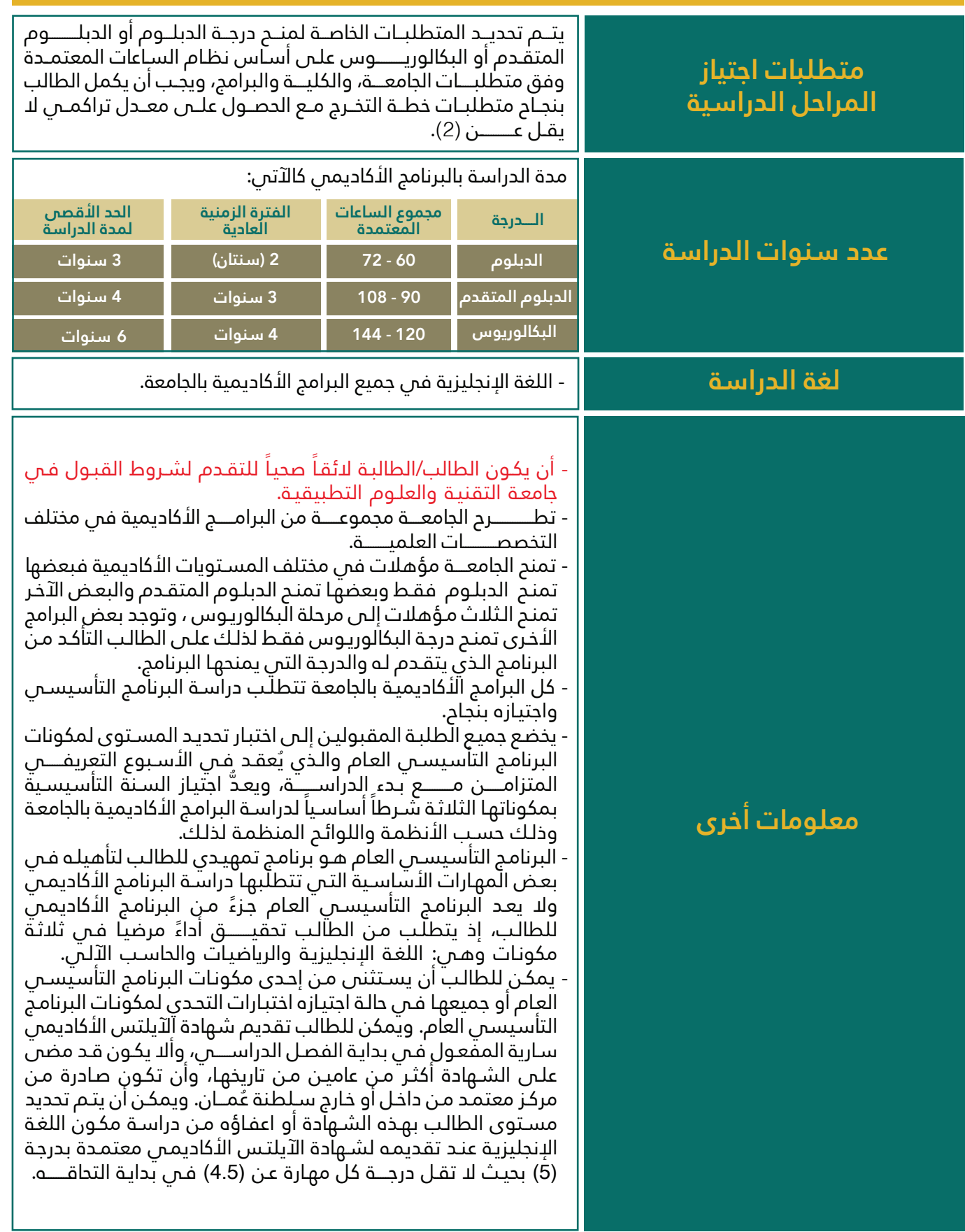

<span id="page-16-0"></span>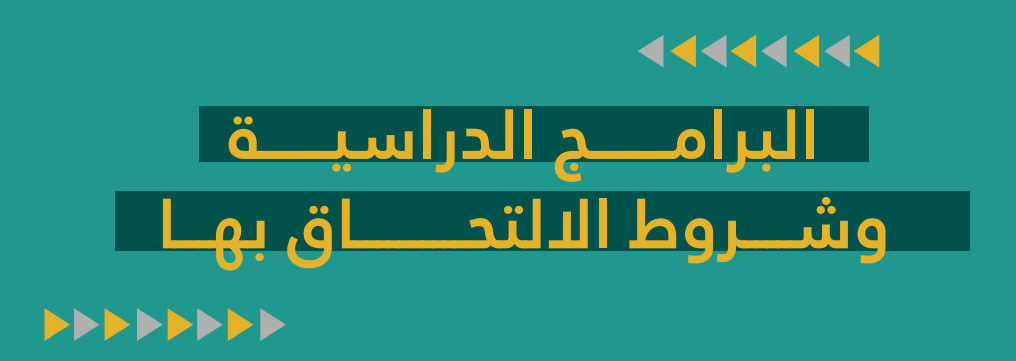

**جامعـــــة التقنيــــــة والعلـــــــــوم التطبيقيـــــــــــــــة**

**• أعزائنا الطلبة/ اختيار فرع الدراسة في الجامعة بعد اعتماد المقعد سيكون برابط استكمال إجراءات التسجيل وذلك وفق الشواغر المتاحة في الفرع** 

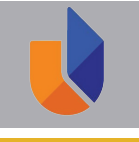

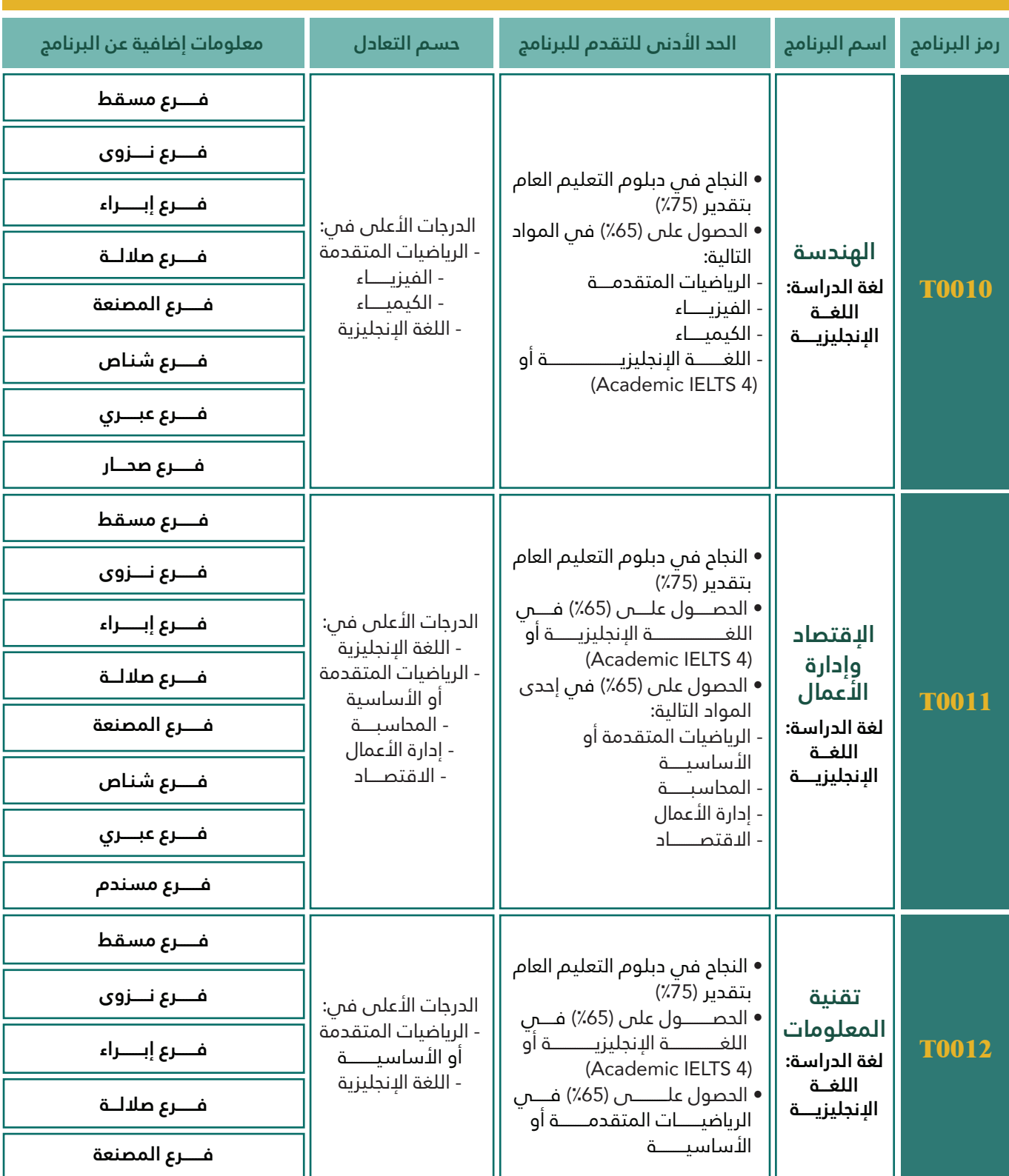

**• مالحظــــــة: عنـــد التسجيــــل في النظــــــام اإللكترونــــــي على المتقــــدم إدخال رمز البرنامج.**

**تابع/ جامعـــــة التقنيــــــة والعلـــــــــوم التطبيقيـــــــــــــــة**

**• أعزائنا الطلبة/ اختيار فرع الدراسة في الجامعة بعد اعتماد المقعد سيكون برابط استكمال إجراءات التسجيل وذلك وفق الشواغر المتاحة في الفرع** 

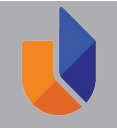

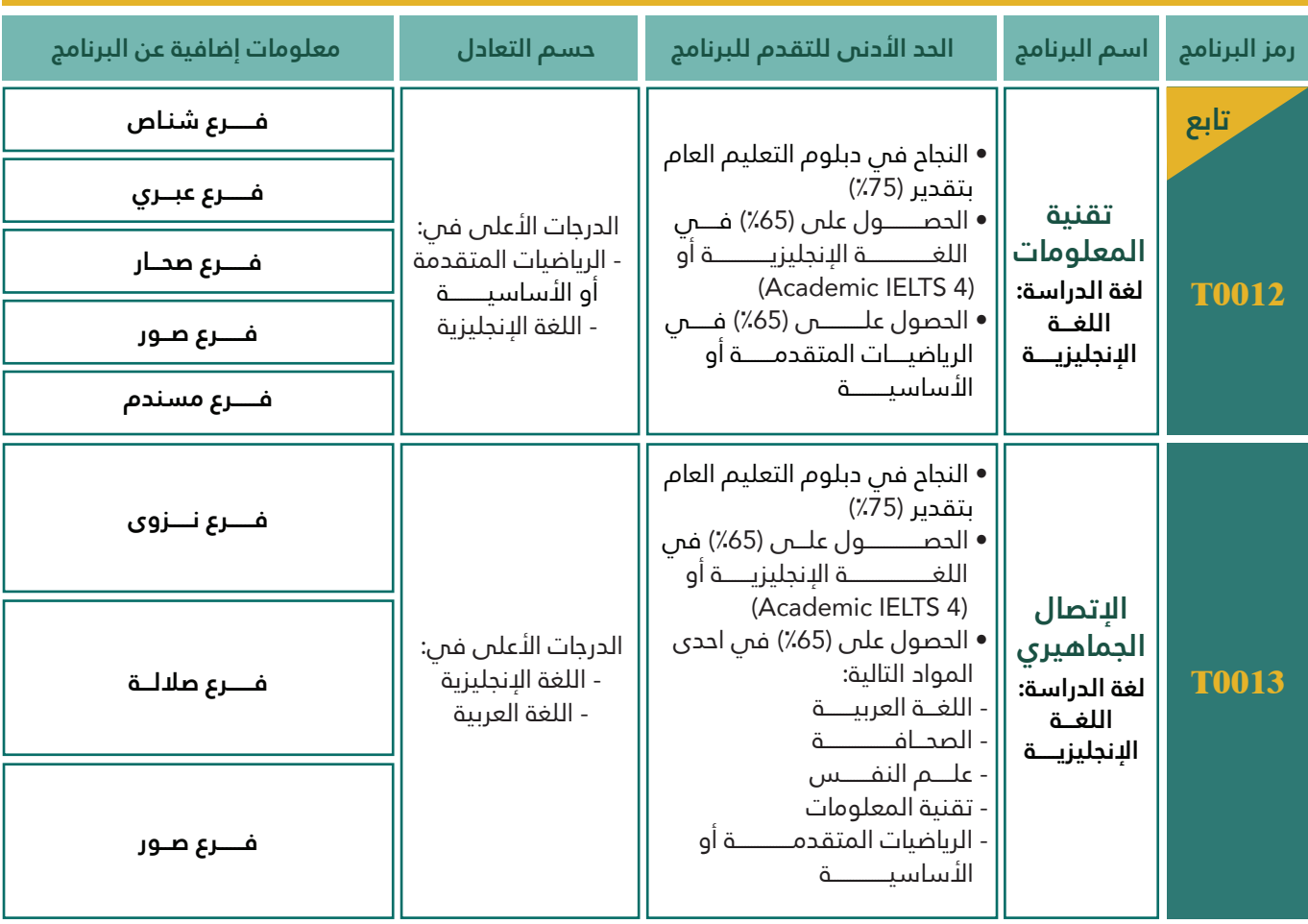

**• مالحظــــــة: عنـــد التسجيــــل في النظــــــام اإللكترونــــــي على المتقــــدم إدخال رمز البرنامج.**

4444444

<span id="page-19-0"></span>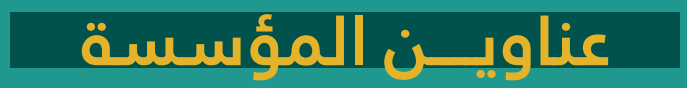

# **عناويـــــــــن المؤسســـــــة**

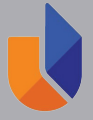

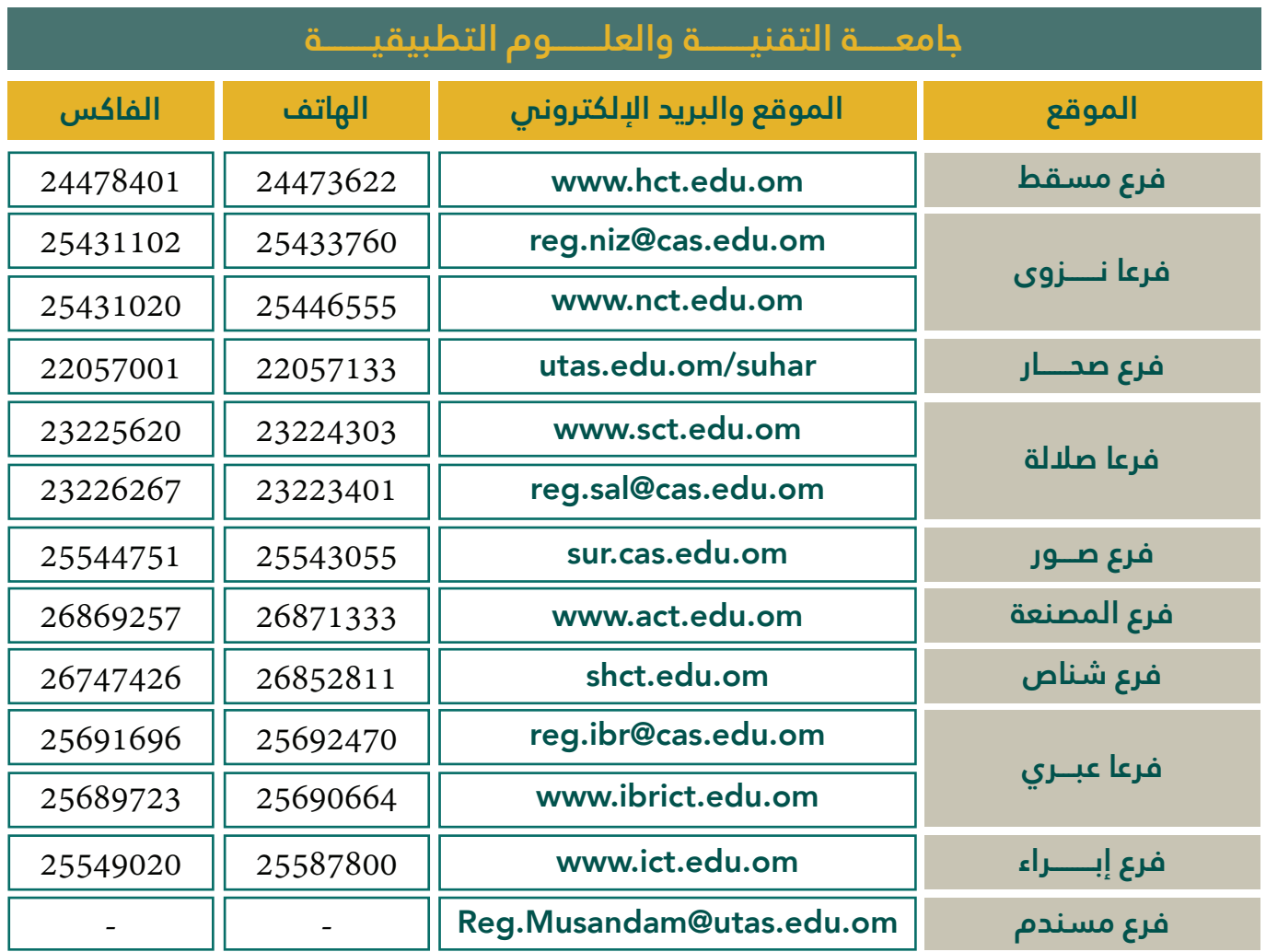

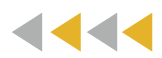

# <span id="page-21-0"></span>**نموذج طلب التحــاق بمؤسسـات التعليم العالــي للعام األكاديمي 2025/2024م**

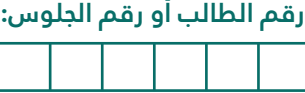

**رقم البطاقة المدنية: رقم الطالب أو رقم الجلوس:**

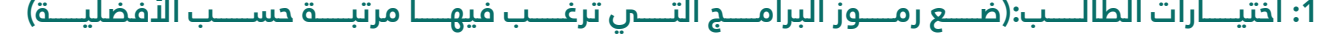

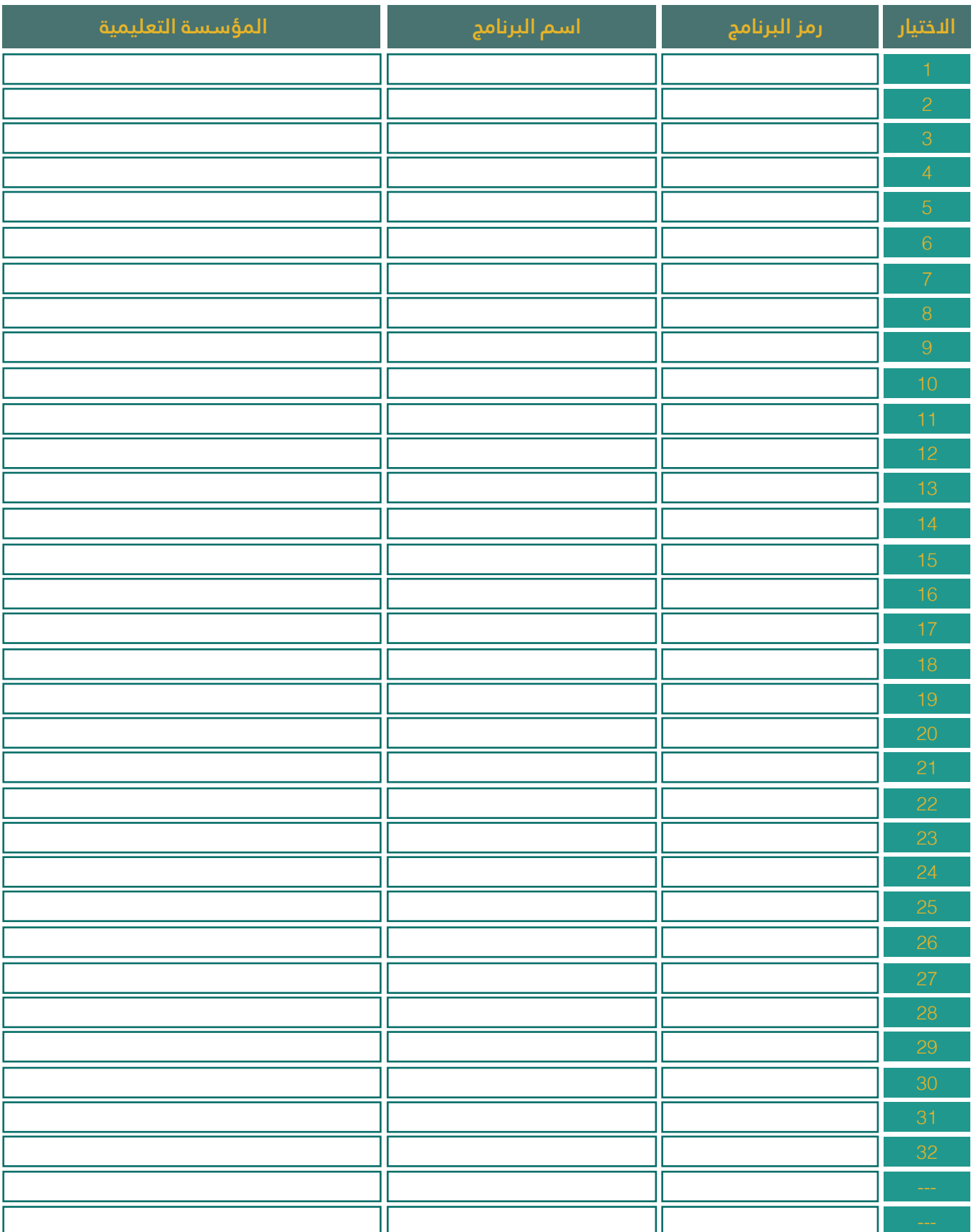

<span id="page-22-0"></span>**صفحــــــــات مركـــــز القبـــــول الموحـــــد علـــــى مواقـــــع التواصـــــل اإلجتماعـــــي**

**رمــــــــوز اإلستجابـــــــة السريعـــــــة لخدمـــــــات المركـــــــز**

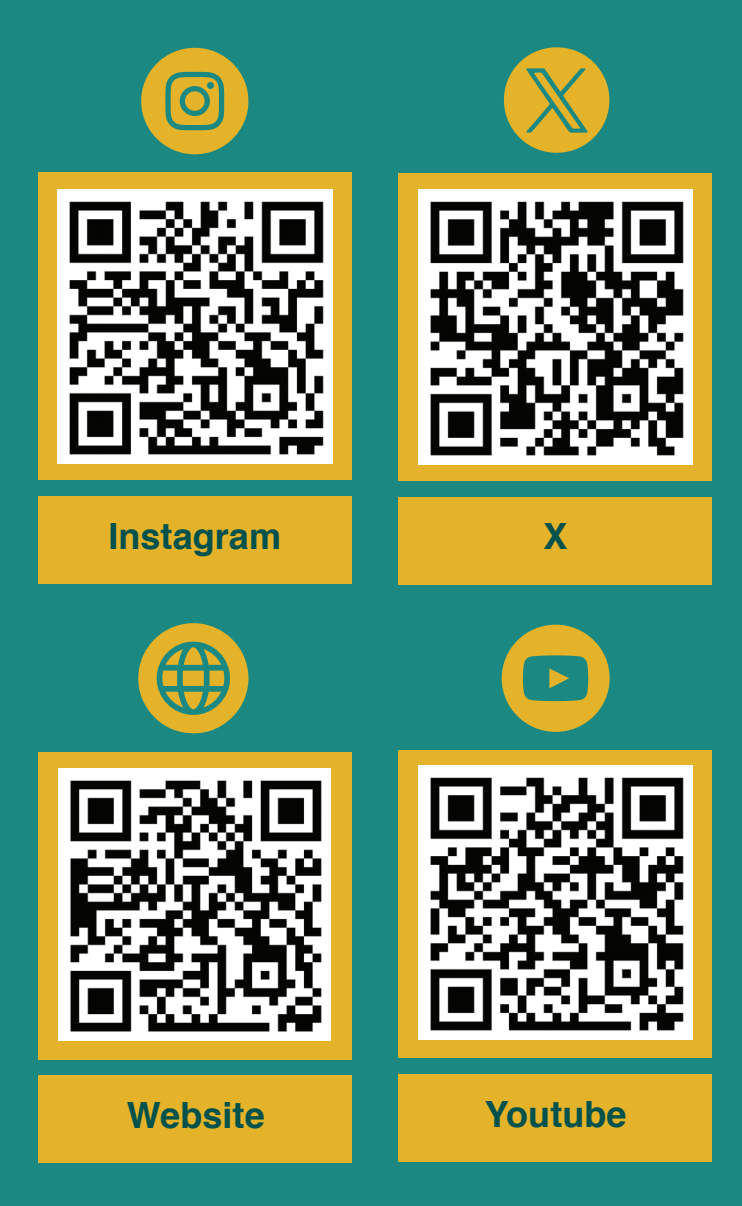

(Quick Response-QR)

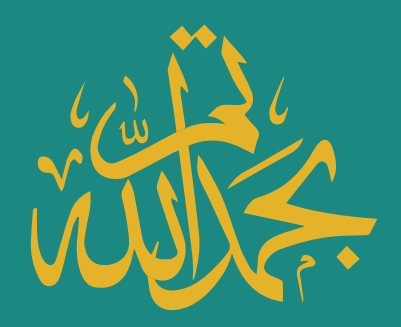

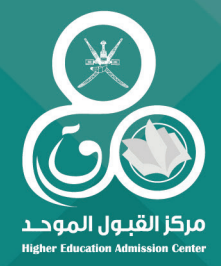

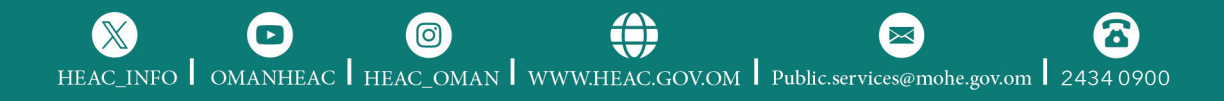